### **Oracle® Healthcare Master Person Index**

Loading the Initial Data Set User's Guide Release 4.0

E68419-01

February 2016

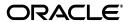

Oracle Healthcare Master Person Index Loading the Initial Data Set User's Guide, Release 4.0

E68419-01

Copyright © 2011, 2016, Oracle and/or its affiliates. All rights reserved.

This software and related documentation are provided under a license agreement containing restrictions on use and disclosure and are protected by intellectual property laws. Except as expressly permitted in your license agreement or allowed by law, you may not use, copy, reproduce, translate, broadcast, modify, license, transmit, distribute, exhibit, perform, publish, or display any part, in any form, or by any means. Reverse engineering, disassembly, or decompilation of this software, unless required by law for interoperability, is prohibited.

The information contained herein is subject to change without notice and is not warranted to be error-free. If you find any errors, please report them to us in writing.

If this is software or related documentation that is delivered to the U.S. Government or anyone licensing it on behalf of the U.S. Government, then the following notice is applicable:

U.S. GOVERNMENT END USERS: Oracle programs, including any operating system, integrated software, any programs installed on the hardware, and/or documentation, delivered to U.S. Government end users are "commercial computer software" pursuant to the applicable Federal Acquisition Regulation and agency-specific supplemental regulations. As such, use, duplication, disclosure, modification, and adaptation of the programs, including any operating system, integrated software, any programs installed on the hardware, and/or documentation, shall be subject to license terms and license restrictions applicable to the programs. No other rights are granted to the U.S. Government.

This software or hardware is developed for general use in a variety of information management applications. It is not developed or intended for use in any inherently dangerous applications, including applications that may create a risk of personal injury. If you use this software or hardware in dangerous applications, then you shall be responsible to take all appropriate fail-safe, backup, redundancy, and other measures to ensure its safe use. Oracle Corporation and its affiliates disclaim any liability for any damages caused by use of this software or hardware in dangerous applications.

Oracle and Java are registered trademarks of Oracle and/or its affiliates. Other names may be trademarks of their respective owners.

Intel and Intel Xeon are trademarks or registered trademarks of Intel Corporation. All SPARC trademarks are used under license and are trademarks or registered trademarks of SPARC International, Inc. AMD, Opteron, the AMD logo, and the AMD Opteron logo are trademarks or registered trademarks of Advanced Micro Devices. UNIX is a registered trademark of The Open Group.

This software or hardware and documentation may provide access to or information about content, products, and services from third parties. Oracle Corporation and its affiliates are not responsible for and expressly disclaim all warranties of any kind with respect to third-party content, products, and services unless otherwise set forth in an applicable agreement between you and Oracle. Oracle Corporation and its affiliates will not be responsible for any loss, costs, or damages incurred due to your access to or use of third-party content, products, or services, except as set forth in an applicable agreement between you and Oracle.

# Contents

| Pr | eface                                                       | V   |
|----|-------------------------------------------------------------|-----|
|    | Audience                                                    | . v |
|    | Documentation Accessibility                                 | . v |
|    | Related Documents                                           | . v |
|    | Finding Information and Patches on My Oracle Support        | . v |
|    | Finding Oracle Documentation                                |     |
|    | Conventions                                                 |     |
| 1  | The Initial Data Set for Master Person Index                |     |
|    | Understanding the Initial Bulk Match and Load Process       | 1-1 |
|    | Initial Bulk Match and Load Process Overview                | 1-2 |
|    | Data Preparation, Matching, and Loading Procedure Overview  | 1-3 |
|    | Distributed Processing                                      | 1-4 |
|    | About the Bulk Match Process                                | 1-4 |
|    | Block Distribution                                          | 1-5 |
|    | Record Matching                                             | 1-6 |
|    | EUID Assignment                                             | 1-6 |
|    | Master Person Index Image Creation                          | 1-6 |
|    | Potential Duplicate Creation                                | 1-6 |
|    | About the Bulk Load Process                                 | 1-6 |
|    | About the Cluster Synchronizer                              | 1-7 |
|    | Required Format for Flat Data Files                         | 1-7 |
| 2  | Initial Bulk Match and Load Tool                            |     |
|    | Generating the Initial Bulk Match and Load Tool             | 2-1 |
|    | To Generate the Initial Bulk Match and Load Tool            | 2-1 |
|    | Configuring the Environment                                 | 2-2 |
|    | To Configure the Environment                                | 2-2 |
|    | Creating the Cluster Synchronizer Database                  | 2-2 |
|    | To Create the Cluster Synchronization Tables                | 2-2 |
|    | Configuring the Initial Bulk Match and Load Tool            | 2-3 |
|    | Configuring the Initial Bulk Match and Load Tool Processing | 2-3 |
|    | To Configure the IBML Tool                                  | 2-3 |
|    | Configuring the Initial Bulk Match and Load Tool Logging    | 2-4 |
|    | To Configure IBML Tool Logging                              | 2-4 |

| Setting Up Initial Bulk Match and Load Tool Configuration Properties | 2-4  |
|----------------------------------------------------------------------|------|
| Initial Bulk Match and Load Tool Field Validation Configuration      | 2-5  |
| Initial Bulk Match and Load Tool Blocking Query Configuration        | 2-5  |
| Initial Bulk Match and Load Tool Match String Configuration          | 2-5  |
| Initial Bulk Match and Load Tool Processing Configuration            | 2-6  |
| FTP Server Configuration (Optional)                                  | 2-9  |
| Cluster Synchronizer Database Configuration                          | 2-9  |
| SQL*Loader Configuration                                             | 2-9  |
| Data Reader Configuration                                            | 2-10 |
| Initial Bulk Match and Load Tool Logging Properties                  | 2-11 |
| Performing a Match Analysis (Optional)                               | 2-11 |
| Running the Bulk Matcher in Analysis Mode                            | 2-12 |
| To Run the Bulk Matcher in Analysis Mode                             | 2-12 |
| Reviewing the Match Analysis Results                                 | 2-13 |
| Reconfiguring the Matching Logic                                     |      |
| To Reconfigure the Matching Logic                                    | 2-15 |
| Running the Bulk Match and Bulk Load in One Step (SQL*Loader Only)   | 2-15 |
| To Run the Bulk Match and Bulk Load in One Step                      | 2-15 |
| Running the Bulk Match and the Bulk Load in Two Steps                | 2-17 |
| Running the Bulk Match and Preparing for Loading                     |      |
| To Perform the Bulk Match                                            | 2-17 |
| Loading the Matched Data Into the Master Person Index Database       | 2-19 |
| Loading Matched Data Using SQL*Loader                                | 2-20 |
| To Load Matched Data Using SQL*Loader                                | 2-20 |
| Running IBML in Phase Manner                                         | 2-21 |
|                                                                      |      |

# **Preface**

The Initial Bulk Match and Load Tool (IBML Tool) gives you the ability to analyze match logic, match legacy data, and load a large volume of data into a master person index application.

### **Audience**

This document is intended for users that need to get a large volume of legacy data into the master person index database that is cleansed.

### **Documentation Accessibility**

For information about Oracle's commitment to accessibility, visit the Oracle Accessibility Program website at

http://www.oracle.com/pls/topic/lookup?ctx=acc&id=docacc.

#### **Access to Oracle Support**

Oracle customers have access to electronic support through My Oracle Support. For information, visit http://www.oracle.com/pls/topic/lookup?ctx=acc&id=info or visit http://www.oracle.com/pls/topic/lookup?ctx=acc&id=trs if you are hearing impaired.

### **Related Documents**

For more information and instructions for implementing and using a master person index application, see the following documents in the Oracle Healthcare Master Person Index documentation set:

- Oracle Healthcare Master Person Index Analyzing and Cleansing Data User's Guide
- Oracle Healthcare Master Person Index Australia Patient Solution User's Guide
- Oracle Healthcare Master Person Index Command Line Reports and Database Management User's Guide
- Oracle Healthcare Master Person Index Configuration Guide
- Oracle Healthcare Master Person Index Configuration Reference
- Oracle Healthcare Master Person Index Data Manager User's Guide
- Oracle Healthcare Master Person Index Installation Guide
- Oracle Healthcare Master Person Index Loading the Initial Data Set User's Guide
- Oracle Healthcare Master Person Index Match Engine Reference

- Oracle Healthcare Master Person Index Message Processing Reference
- Oracle Healthcare Master Person Index Provider Index User's Guide
- Oracle Healthcare Master Person Index Real-time Loader User's Guide
- Oracle Healthcare Master Person Index Relationship Management Data Manager User's Guide
- Oracle Healthcare Master Person Index Relationship Management REST APIs Reference Guide
- Oracle Healthcare Master Person Index Relationship Management User's Guide
- Oracle Healthcare Master Person Index Release Notes
- Oracle Healthcare Master Person Index Security Guide
- Oracle Healthcare Master Person Index Standardization Engine Reference
- Oracle Healthcare Master Person Index Third Party Licenses and Notices
- Oracle Healthcare Master Person Index United Kingdom Patient Solution User's Guide
- Oracle Healthcare Master Person Index United States Patient Solution User's Guide
- Oracle Healthcare Master Person Index User's Guide
- Oracle Healthcare Master Person Index Working With HPD Profile Application User's Guide
- Oracle Healthcare Master Person Index Working With IHE Profiles User's Guide

**Note:** These documents are designed to be used together when implementing a master index application.

# Finding Information and Patches on My Oracle Support

Your source for the latest information about Oracle Healthcare Master Person Index is Oracle Support's self-service Web site My Oracle Support (formerly MetaLink).

Before you install and use Oracle Healthcare Master Person Index, always visit the My Oracle Support Web site for the latest information, including alerts, White Papers, installation verification (smoke) tests, bulletins, and patches.

#### **Creating a My Oracle Support Account**

You must register at My Oracle Support to obtain a user name and password account before you can enter the Web site.

To register for My Oracle Support:

- 1. Open a Web browser to https://support.oracle.com.
- **2.** Click the **Register here** link to create a My Oracle Support account. The registration page opens.
- **3.** Follow the instructions on the registration page.

### Signing In to My Oracle Support

To sign in to My Oracle Support:

- 1. Open a Web browser to https://support.oracle.com.
- Click Sign In.

- **3.** Enter your user name and password.
- **4.** Click **Go** to open the My Oracle Support home page.

### **Finding Information on My Oracle Support**

There are many ways to find information on My Oracle Support.

#### Searching by Article ID

The fastest way to search for information, including alerts, White Papers, installation verification (smoke) tests, and bulletins is by the article ID number, if you know it.

To search by article ID:

- 1. Sign in to My Oracle Support at https://support.oracle.com.
- 2. Locate the Search box in the upper right corner of the My Oracle Support page.
- **3.** Click the sources icon to the left of the search box, and then select **Article ID** from the list.
- **4.** Enter the article ID number in the text box.
- **5.** Click the magnifying glass icon to the right of the search box (or press the Enter key) to execute your search.

The Knowledge page displays the results of your search. If the article is found, click the link to view the abstract, text, attachments, and related products.

#### **Searching by Product and Topic**

You can use the following My Oracle Support tools to browse and search the knowledge base:

- Product Focus On the Knowledge page under Select Product, type part of the product name and the system immediately filters the product list by the letters you have typed. (You do not need to type "Oracle.") Select the product you want from the filtered list and then use other search or browse tools to find the information you need.
- Advanced Search You can specify one or more search criteria, such as source, exact phrase, and related product, to find information. This option is available from the Advanced link on almost all pages.

#### Finding Patches on My Oracle Support

Be sure to check My Oracle Support for the latest patches, if any, for your product. You can search for patches by patch ID or number, or by product or family.

To locate and download a patch:

- 1. Sign in to My Oracle Support at https://support.oracle.com.
- **2.** Click the **Patches & Updates** tab. The Patches & Updates page opens and displays the Patch Search region. You have the following options:
  - In the **Patch ID or Number is** field, enter the number of the patch you want. (This number is the same as the primary bug number fixed by the patch.) This option is useful if you already know the patch number.
  - To find a patch by product name, release, and platform, click the **Product or Family** link to enter one or more search criteria.
- **3.** Click **Search** to execute your query. The Patch Search Results page opens.

- **4.** Click the patch ID number. The system displays details about the patch. In addition, you can view the Read Me file before downloading the patch.
- **5.** Click **Download.** Follow the instructions on the screen to download, save, and install the patch files.

# **Finding Oracle Documentation**

The Oracle Web site contains links to all Oracle user and reference documentation. You can view or download a single document or an entire product library.

### **Finding Oracle Health Sciences Documentation**

To get user documentation for Oracle Health Sciences applications, go to the Oracle Health Sciences documentation page at:

http://www.oracle.com/technetwork/documentation/hsgbu-154445.html

**Note:** Always check the Oracle Health Sciences Documentation page to ensure you have the latest updates to the documentation.

#### **Finding Other Oracle Documentation**

To get user documentation for other Oracle products:

**1.** Go to the following Web page:

http://www.oracle.com/technology/documentation/index.html

Alternatively, you can go to <a href="http://www.oracle.com">http://www.oracle.com</a>, point to the Support tab, and then click **Documentation**.

- **2.** Scroll to the product you need and click the link.
- **3.** Click the link for the documentation you need.

### Conventions

The following text conventions are used in this document:

| Convention | Meaning                                                                                                    |
|------------|----------------------------------------------------------------------------------------------------|
| boldface   | Boldface type indicates graphical user interface elements associated with an action, or terms defined in text or the glossary.         |
| italic     | Italic type indicates book titles, emphasis, or placeholder variables for which you supply particular values.                          |
| monospace  | Monospace type indicates commands within a paragraph, URLs, code in examples, text that appears on the screen, or text that you enter. |

# The Initial Data Set for Master Person Index

This chapter provides conceptual information about the initial data set for Oracle Healthcare Master Person Index (OHMPI), including an overview of the data preparation, matching, and loading procedure. It also provides information about the bulk match and bulk load processes, the cluster synchronizer, and the required format for flat data files.

This chapter includes the following section:

Understanding the Initial Bulk Match and Load Process on page 1-1

# **Understanding the Initial Bulk Match and Load Process**

The Initial Bulk Match and Load Tool (IBML Tool) gives you the ability to analyze match logic, match legacy data, and load a large volume of data into a master person index application. One of the issues that arises during a data management deployment is how to get a large volume of legacy data into the master person index database quickly and with little downtime, while at the same time cleansing the data, reducing data duplication, and reducing errors. The IBML Tool provides a scalable solution that standardizes and matches raw data and that can be run on multiple processors for better performance.

The IBML Tool consists of two components, the Bulk Matcher and the Bulk Loader. The Bulk Matcher compares records in the input data using probabilistic matching algorithms based on the OHMPI Match Engine and based on the configuration you defined for your master person index application. It then creates an image of the cleansed and matched data to be loaded into the master person index. The Bulk Loader uses the output of the Bulk Matcher to load data directly into the master person index database. Because the Bulk Matcher performs all of the match and potential duplicate processing and generates EUIDs for each unique record, the data is ready to be loaded with no additional processing from the master index application itself.

The following sections provide additional information about the Initial Bulk Match and Load Tool.

- Initial Bulk Match and Load Process Overview on page 1-2
- Data Preparation, Matching, and Loading Procedure Overview on page 1-3
- Distributed Processing on page 1-4
- About the Bulk Match Process on page 1-4
- About the Bulk Load Process on page 1-6
- About the Cluster Synchronizer on page 1-7

#### Required Format for Flat Data Files on page 1-7

OHMPI also provides another data loading tool called Real-time Loader (RTL) which you can use to load initial data. For more information about RTL and a comparison between IBML and RTL, see Oracle Healthcare Master Person Index Real-time Loader User's Guide.

### **Initial Bulk Match and Load Process Overview**

Performing an initial load of data into a master person index database consists of three primary steps. The first step is optional and consists of running the Bulk Matcher in report mode on a representative subset of the data you need to load. This provides you with valuable information about the duplicate and match threshold settings for the master person index application. Analyzing the data in this way is an iterative process. Based on the information from each run, you can modify the Bulk Matcher configuration file by changing the blocker query used for matching, the match string, and the duplicate and match thresholds. After you reconfigure the Bulk Matcher, rerun the analysis reports to verify the results. You can repeat this procedure as often as needed until you are satisfied with the match process settings. Once the configuration is finalized, make sure to modify the master person index application configuration files to match the Bulk Matcher configuration file.

The second step in the process is running the Bulk Matcher in matching mode. The Bulk Matcher processes the data according to the query, matching, and threshold rules defined in the Bulk Matcher configuration file. This step compares and matches records in the input data in order to reduce data duplication and to link records that are possible matches of one another. The output of this step is a master image of the data to be loaded into the master person index database. The final step in the process is loading the data into the master person index database. This can be done using Oracle SQL\*Loader. It can read the output of the Bulk Matcher and load the image into the database.

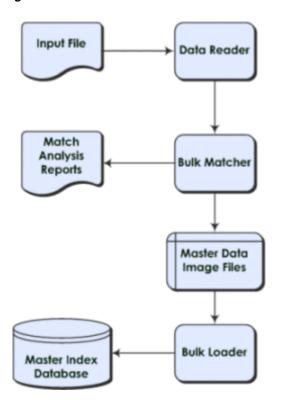

Figure 1–1 Initial Bulk Match and Load Tool Process Flow

### Data Preparation, Matching, and Loading Procedure Overview

The IBML Tool was designed to build on the features provided by the Data Cleanser and Data Profiler tools that are also generated from a master person index application. These tools help you analyze the quality of your data and fix any data integrity issues prior to matching the data using the Bulk Matcher. The Data Cleanser generates a file from your legacy data that can be read by the Bulk Matcher. Together, the Data Profiler, Data Cleanser, and IBML Tools provide a complete solution for analyzing, cleansing, matching, and finally loading your legacy data into a master person index database, no matter the quality of the original data set.

The following steps outline the procedure to follow to prepare, match, and load legacy data.

- Make sure the master person index application is configured and generated and the database is created.
- Extract the data to either a staging database or a flat file.
- Begin queuing any transactions that occur from the time you extract the data until the database is loaded and ready to go live.
- Run the Data Profiler and Data Cleanser against the extracted data. This applies cleansing rules to the data and produces a file that can be read by the Bulk Matcher. This step is optional. See Oracle Healthcare Master Person Index Analyzing and Cleansing Data User's Guide.
- Extract a representative sampling of the data.
- Configure the Initial Bulk Match and Load Tool properties.

- 7. Using the Bulk Matcher, perform a match analysis against the sampling, analyze the reports, and modify the match configuration if necessary. This is an iterative process for fine-tuning the matching logic to suit your data.
- **8.** Perform match processing against the complete data set. The result of this step is a set of files containing cleansed and linked data that can be loaded directly into the database.
- 9. Use **SQL\*Loader Bulk Loader** to load the data into the database.
- **10.** Open the queue to allow transactions into the master person index application.

### **Distributed Processing**

You can use multiple processors when running the IBML Tool to process data concurrently and improve performance. This is useful when processing very large data sets because the matching process can be very time and resource intensive depending on the size of the data to be processed. The number of processors required to optimize the matching process depends on the number of records you are processing and the configuration of the blocking query. If the criteria blocks defined for the query are not very selective and result in a large number of matching records, the number of records processed for each block will be larger and the number of processors should be increased. Using less selective query blocks can improve the accuracy of your matching results because it casts a wider net when retrieving possible matches to a record. Using multiple processors can help offset the cost. For smaller data sets, you can run the process on one high performance processor. In a distributed environment, one processor, known as the master IBML Tool, controls the entire process. This computer should be a very high performance machine. The remaining machines simply carry out the processes as directed by the master IBML Tool. There is no limit to the number of processors you can use. The master IBML Tool needs to be located on an FTP server in order to connect to each of the remaining IBML Tools, which use FTP to retrieve the files that they process.

#### **About the Bulk Match Process**

The Bulk Matcher performs the following sequence of tasks:

- Block Distribution on page 1-5
- Record Matching on page 1-6
- EUID Assignment on page 1-6
- Master Person Index Image Creation on page 1-6
- Potential Duplicate Creation on page 1-6

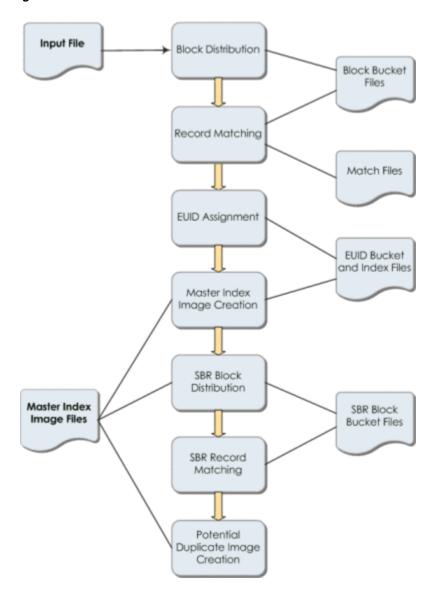

Figure 1-2 Bulk Matcher Internal Process

Block distribution and EUID assignment are both handled by the master Bulk Matcher. Matching and master person index image generation is performed by all matchers. At any given time, all matchers perform the same task. When that task is complete for all matchers, they move on to the next task, obtaining the necessary files and information from the master Bulk Matcher. The cluster synchronizer (see About the Cluster Synchronizer on page 1-7) determines when a task is complete and coordinates the tasks for all matchers.

#### **Block Distribution**

The master Bulk Matcher reads the input file and then writes records to block bucket files to be distributed to each matcher. Before writing the data, the block distributor reads the configuration of the query, match string, and duplicate and match thresholds. It then reads in the input data and writes the data to the block files based on the defined blocking query. The number of files created is dependent on the total number records, record size, and the memory of the processor. Once the data files are

created for all blocks, the cluster synchronizer indicates that the matchers can begin the match process.

### **Record Matching**

Once the input data is distributed into individual block buckets, each matcher retrieves a bucket and proceeds to compare each record to every other record in a block and assign a weight that indicates the probability that the records match. The matching logic used here is identical to the matching logic used by the master person index application. Any matches that are found during this process are written to a file. Once a matcher completes matching on a block bucket, the cluster synchronizer copies the match file to the master matcher's working directory.

#### **EUID Assignment**

When all blocks are matched, the master Bulk Matcher merges the match files from all the other matchers into one master match file. The master Bulk Matcher then assigns an EUID to the system records, assigning any records that are linked as matches to the same EUID. Once system records are assigned an EUID, they are distributed to EUID files. Any system records with the same EUID are stored in the same file. Once EUID assignment is complete, the cluster synchronizer indicates that the next phase, generating the master data images, can begin.

### Master Person Index Image Creation

The master person index image generator reads from the EUID bucket files to create the master data image files to be loaded into the master person index database. These images include complete enterprise records with SBRs, system records, and child objects. The SBR is determined based on the survivor calculator defined for the master person index application. The image files also include assumed matches and transaction information. Each matcher processes one of the EUID buckets at a time until all buckets are processed.

#### **Potential Duplicate Creation**

The potential duplicate generator reads from the SBR bucket files created by the master person index generator and generates any potential duplicate linkages. The potential duplicate generator creates block buckets from the SBR records and matches the SBRs of each record. If two records have a matching weight that is above the duplicate threshold but below the match threshold, they are added to the potential duplicate table in the master person index image files. This table is loaded directly into the master person index sbyn\_potentialduplicates table. Once the Bulk Matcher completes this phase, match processing is complete.

#### About the Bulk Load Process

After the matching process is complete, load the data using a SQL\*Loader bulk loader. It is generated from the loader files created for the master person index application. Like the Bulk Matcher, the Bulk Loader can be run on concurrent processors, each processing a different master data image file.

The SQL\*Loader bulk loader can only be used for an Oracle database. With SQL\*Loader, you need to drop the unique constraints and indexes using the SQL script provided before loading data, and then reinstate the constraints and indexes after loading the data.

### **About the Cluster Synchronizer**

The cluster synchronizer coordinates the activities of all IBML processors. The cluster synchronizer database, installed within the master person index database, stores activity information, such as bucket file names and the state of each phase. Each IBML Tool invokes the cluster synchronizer when they need to retrieve files, before they begin an activity, and after they complete an activity. The cluster synchronizer assigns the following states to a bucket as it is processed: new, assigned, and done. The master IBML Tool is also assigned states during processing based on which of the above phases is in process.

### Required Format for Flat Data Files

The default data reader for the IBML Tool is designed to read data in the format provided by the Data Cleanser. This format is based on the object definition defined for the master person index application along with certain requirements for the IBML Tool. You can also extract your data to a flat file using the extractor of your choice.

The IBML Tool can read a flat file in the following format without any additional configuration:

GID | SystemCode | LocalID | UpdateDate | UserID | ObjectFields

#### where:

- GID is a unique global ID. This is automatically generated for files created by the Data Cleanser. If you are not using the Data Cleanser, you can generate unique numbers to fill these fields.
- SystemCode is the processing code for the system from which the record originated.
- LocalID is the object's local ID in the given system.
- UpdateDate is the most recent update date for the record. This field can be empty.
- UserID is the login ID of the user who last updated the record. This field can be empty.
- ObjectFields includes the objects and fields that are defined in object.xml. Be sure to include every field defined in the object structure in the order they are defined (include standardized, phonetic, and parsed fields even if they are empty). Child object types are delimited by a pound sign (#) and multiple child objects of one type are delimited by a dollar sign (\$).

**Note:** If the meta characters | , \$, # are part of data, they can be escaped by adding the meta character (~) before them.

Example field value: Apt~#100, Monrovia, CA

Below is an example of a valid input record based on the standard master person index Person template, which includes alias, address, and phone objects.

```
28 | ORACLE | 00160419 | 11/14/1999
08:41:10 GSMYTHE P ELIZABETH ELIZABETH E421 ANN WARREN
| WARREN | WARAN | | MRS | 554-44-55555 | 08/18/1977 | Y | F | M | W | 13 | BAP | ENG | STEVE | ANN | MARCH | GEOR
|CAHILL|SHEFFIELD|CT|USA|E|Y||C4411444|CA|07/21/2018||ENG|USA#$BETH||CAHILL$LIZ|AN
|CAHILL#$H|1519 SHORELINE DR.|1519||SHORELINE|SARALAN|Dr|Unit 5|SHEFFIELD|CT|09876
```

|1075|CAPE BURR|USA#\$CH|9895557848|\$CB|9895551500|19

# **Initial Bulk Match and Load Tool**

This chapter provides information and procedures on how to generate, configure, and run IBML Tool. It also provides the procedures necessary to load matched data into an Oracle Healthcare Master Person Index database.

This chapter includes the following sections:

- Generating the Initial Bulk Match and Load Tool on page 2-1
- Configuring the Environment on page 2-2
- Creating the Cluster Synchronizer Database on page 2-2
- Configuring the Initial Bulk Match and Load Tool on page 2-3
- Performing a Match Analysis (Optional) on page 2-11
- Running the Bulk Match and Bulk Load in One Step (SQL\*Loader Only) on page 2-15
- Running the Bulk Match and the Bulk Load in Two Steps on page 2-17
- Running IBML in Phase Manner on page 2-21

### Generating the Initial Bulk Match and Load Tool

In order to use the IBML Tool, you need to generate the tool from the master person index application for which it will be used. You generate the tool from the master person index project in NetBeans. The tool is generated based on the information you specified in the wizard and any changes you made to the configuration files before generating.

### To Generate the Initial Bulk Match and Load Tool

Before you begin, make sure the master person index application and database are created and configured. The configuration for the object structure, blocking query, match string, and matching rules should be as close to final as possible. You can use the Bulk Matcher to perform the final tuning on the blocking query and matching rules.

- In the NetBeans IDE project window, right-click the main project of the master person index application and then select **Generate Loader Zip**.
  - The file is generated and downloaded to NetBeans\_Projects\Project\_ Name\loader-generated.
- 2. On your computer, navigate to **NetBeans\_Projects\Project\_** Name \loader-generated and extract the contents of loader.zip.

- **3.** If you are distributing the match and load processes across multiple processors, extract the contents of loader.zip to each machine processing the data.
- 4. If the IBML Tools are running on UNIX, make sure the run-initial-bulk-loader.sh and generate-sql-loader.sh files have the execute permission. Use chmod to grant permission, if necessary.

Continue to Configuring the Environment on page 2-2.

# Configuring the Environment

Before you start working with the IBML Tool, make sure the environment is configured to handle the requirements of the load process.

### To Configure the Environment

Before beginning, complete the steps under Generating the Initial Bulk Match and Load Tool on page 2-1.

- If you are using a distributed processing environment, set up an FTP server on the master processor using the FTP provider of your choice.
- Install the database driver for the master person index database platform on each processor running the IBML Tools.
- Install SQL\*Plus and SQL\*Loader on the machines performing the load.
- Make sure the Java installation you are using matches the Java version used by the NetBeans installation that generated the Initial Bulk Match and Load Tool.

**Tip:** To find the Java version for NetBeans, select Tools from the main menu and then select Java Platforms. To find the Java version you are using, type Java -version at a command prompt. If they do not match, either locate or install the correct version and change your PATH variable to point to the correct version.

Continue to Creating the Cluster Synchronizer Database on page 2-2.

### **Creating the Cluster Synchronizer Database**

The cluster synchronizer database helps manage the various processes perform by the IBML Tool. The database is required whether you run the IBML Tool in a distributed environment or on a single processor. The database consists of only three tables, and must be installed in the master person index database.

**Tip:** Before you begin each phase of the match and load process, make sure to truncate these tables with the script provided to avoid unique constraint errors in subsequent processes.

### To Create the Cluster Synchronization Tables

Before beginning, complete the steps under Configuring the Environment on page 2-2.

- Obtain information about the master person index database, such as the login ID and password of the user who created the master person index database, the SID name, the port number, and the server name.
- Open a SQL editor, and log in to the master person index database using the above information.

3. Run NetBeans\_Projects/Project\_ Name/loader-generated/loader/scripts/cluster-synchronizer.sql against the database instance.

Continue to Configuring the Initial Bulk Match and Load Tool on page 2-3.

### Configuring the Initial Bulk Match and Load Tool

Before you can run the IBML Tool, you need to define certain runtime parameters, such as how to distribute the processing, FTP server properties, database properties, logging properties, and so on. You can also modify the configuration of the query used for matching, the configuration of the match string, and the weighting thresholds used by the Bulk Matcher.

The following sections provide instructions for:

- Configuring the Initial Bulk Match and Load Tool Processing on page 2-3
- Configuring the Initial Bulk Match and Load Tool Logging on page 2-4
- Setting Up Initial Bulk Match and Load Tool Configuration Properties on page 2-4

### Configuring the Initial Bulk Match and Load Tool Processing

The bulk match process is configured by initial-bulk-loader-config.xml, which is located in the conf subdirectory in the directory where you extracted the IBML Tool files. The process must be configured on each machine that is running a Bulk Matcher.

### To Configure the IBML Tool

Before beginning, complete the steps under Creating the Cluster Synchronizer Database on page 2-2.

Perform the following steps on each machine processing bulk data.

- Navigate to the location where you extracted the IBML Tool.
- Open conf/initial-bulk-loader-config.xml.
- 3. Configure processing attributes by modifying the properties described in Initial Bulk Match and Load Tool Processing Configuration on page 2-6.
- 4. Configure the cluster synchronizer database connection properties by modifying the properties described in Cluster Synchronizer Database Configuration on page 2-9.
- **5.** Configure the data reader and enter the name and location of the input file (see Data Reader Configuration on page 2-10 for more information).
- **6.** If the IBML Tool is running on multiple processors, modify the properties described in FTP Server Configuration (Optional) on page 2-9.
- 7. If you are using SQL\*Loader to load the master image into the master person index database, modify the properties described in SQL\*Loader Configuration on page 2-9.
- **8.** When using the Bulk Matcher in match analysis mode, perform any of the following:
  - To modify the match and duplicate thresholds for match analysis, enter new values for the duplicateThreshold and matchThreshold elements.

- To modify the blocking query for match analysis, modify the query builder section (described in Initial Bulk Match and Load Tool Blocking Query Configuration on page 2-5).
- To modify the match string for match analysis, modify the MatchingConfig section (described in Initial Bulk Match and Load Tool Match String Configuration on page 2-5).
- **9.** Save and close the file.
- **10.** Repeat the above steps for each load processor in the distributed environment.

To configure logging properties, continue to Configuring the Initial Bulk Match and Load Tool Logging on page 2-4. Else, skip to Performing a Match Analysis (Optional) on page 2-11.

### Configuring the Initial Bulk Match and Load Tool Logging

Logging for the IBML Tool is configured in logger properties, which is located in the conf subdirectory in the directory where you extracted the IBML Tool files.

### To Configure IBML Tool Logging

Before beginning, complete Configuring the Initial Bulk Match and Load Tool Processing on page 2-3.

- Navigate to the location where you extracted the IBML Tool.
- Open **conf/logger.properties**.
- Modify the properties defined in Initial Bulk Match and Load Tool Logging Properties on page 2-11.
- Save and close the file.

Continue to Performing a Match Analysis (Optional) on page 2-11.

### Setting Up Initial Bulk Match and Load Tool Configuration Properties

The configuration file for the IBML Tool, initial-bulk-loader-config.xml, defines several aspects of the match process, including the blocking query, match string, EUID generator, FTP server, cluster synchronizer database, SQL\*Loader properties, record limit, record limit per report, and report format of the match analysis report files.

The configuration file is divided into the sections listed below. In addition to these sections, you can set the match and duplicate thresholds at the beginning of the file. Use these settings to help analyze the matching logic.

- Initial Bulk Match and Load Tool Field Validation Configuration on page 2-5
- Initial Bulk Match and Load Tool Blocking Query Configuration on page 2-5
- Initial Bulk Match and Load Tool Match String Configuration on page 2-5
- Initial Bulk Match and Load Tool Processing Configuration on page 2-6
- FTP Server Configuration (Optional) on page 2-9
- Cluster Synchronizer Database Configuration on page 2-9
- SQL\*Loader Configuration on page 2-9
- Data Reader Configuration on page 2-10

### Initial Bulk Match and Load Tool Field Validation Configuration

The default field validation for the master person index is parsed by the standard XSD and then copied into the IBML Tool configuration file. The default field validator checks the local ID and system fields to verify that the system code is valid, the local ID format is correct, the local ID is the correct length, and neither field is null. You should not need to modify this section unless you defined custom field validations.

#### Initial Bulk Match and Load Tool Blocking Query Configuration

When you generate the IBML Tool, the configuration for the blocking query defined for matching in the master person index application is parsed by an IBML parser and then copied into the IBML Tool configuration file.

**Caution:** If you defined a custom parser configuration for the blocking query, the query configuration might not be copied correctly. To ensure the correct configuration if you defined a custom parser, copy the blocking query definition directly from query.xml to initial-bulk-loader-config.xml. You also need to create a custom block generator using the

com.sun.mdm.index.loader.blocker.BlockIdGenerator interface, and add the name of the custom generator to the field elements in the block ID (for example,

Enterprise.SystemSBR.Person.FirstName+CustomBlockIdGenerator ).

This section is included in the configuration file so you can modify the blocking query during the analysis phase to help you fine-tune the query configuration for the best match results. You can quickly change the query configuration and analyze the results of the changes without needing to update the master person index application and regenerate the IBML Tool each time. The query configuration is only used by the master IBML Tool, which uses the blocks defined for the query to divide the bulk data into block buckets to be distributed to the other processors that will process the data concurrently.

The blocking query might include fields that are not in your original input data, such as phonetic and normalized fields. If the input to the Bulk Matcher is the file that was generated by the Data Cleanser, the file includes all required fields, including phonetic and standardized fields. If you are using a different source for the input, the IBML Tool can standardize the data for you. For consistent matching results between the initial data set and future transactions, the query configuration used for the match and load processes should be as close as possible to that in query.xml in the master person index project.

#### Initial Bulk Match and Load Tool Match String Configuration

When you generate the IBML Tool, the configuration of the match string is copied from the master person index project to the IBML Tool configuration file. The match string is used by all IBML Tools processing the data, so this section should be identical for all IBML Tools. This section is provided so you can modify the match string during the analysis phase in order to fine-tune the match logic to achieve the best match results. As with the query configuration above, you can quickly change the match string configuration and analyze the results without needing to modify the master person index application and regenerate the IBML Tool.

Ideally, the match string defined in initial-bulk-loader-config.xml is as close as possible to the match string defined in mefa.xml in the master person index project.

This assures consistent matching results between the initial data set and future transactions.

> **Note:** The match columns in the MatchingConfig section are used by the IBML only during the analysis phase (when property matchAnalyzerMode=true). During the analysis phase, match columns within mefa.xml or within match-ext.xml are not used.

> During the initial data loading phase (when property matchAnalyzerMode=**false**), the IBML uses match columns from the mefa.xml file, as well as from the match-ext.xml file, in the same manner as they used by the OHMPI runtime server and support of the same match enhancement features and the match columns within initial-bulk-loader-config.xml are not used.

#### Initial Bulk Match and Load Tool Processing Configuration

Table 2–1 lists the processing properties and describes how to configure the properties for the IBML Tool to process data. In these properties, you define a name for each IBML Tool, the location of the working directories, polling properties, and so on. Some of these properties only apply to specific phases of the match and load process, and some apply to either the master or slave processors.

Table 2-1 IBML Tool Processing Properties

| Property Name                      | Description                                                                                                    |  |
|------------------------------------|----------------------------------------------------------------------------------------------------|--|
| loaderName (R) <sup>1</sup>        | A unique name for the IBML Tool residing on the current processor. This name should be unique to each IBML Tool in the distributed environment. It does not need to be modified if you are using a single processor.                                                                                                    |  |
| isMasterLoader (R)                 | An indicator of whether the IBML Tool being configured is the master IBML Tool. Specify <b>true</b> if it is the master or only IBML Tool. Otherwise, specify <b>false</b> .                                                                                                    |  |
| matchAnalyzerMode (O) <sup>2</sup> | An indicator of whether to process the data in match analysis mode, which only generates analysis reports, or to perform the complete match process and generate the master person index image files. Specify <b>true</b> to perform an analysis only; specify <b>false</b> to perform the actual blocking and matching process and generate the master person index image files. The default is <b>false</b> . |  |
|                                    | Analysis reports are output as html or csv file. Use the report.size property to set the number of records that an analysis report displays.                                                                                                    |  |
| report.size (O)                    | By default, the report html or csv file are limited to displaying 3000 records. The top records are displayed in descending order of match weights and the rest are cut off.                                                                                                    |  |
|                                    | The value of this property is limited based on the available memory of the JVM at runtime. You can increase the heap size of the JVM for a large report size. To increase the JVM heap size, perform following steps:                                                                                                    |  |
|                                    | <ol> <li>Open<br/>run-initial-bulk-loader.bat/run-initial-bulk-loader<br/>.sh.</li> </ol>                                                                                                    |  |
|                                    | 2. Edit JVM_OPTIONS to increase the heap size. By default, it is set to JVM_OPTIONS=-Xmx512M.                                                                                                    |  |

Table 2–1 (Cont.) IBML Tool Processing Properties

| Property Name              | Description                                                                                                    |  |
|----------------------------|----------------------------------------------------------------------------------------------------|--|
| report.page.size (O)       | By default, this value is equal to the report.size which is 3000 records. This value indicates how many number of records to be stored in one report file. For example, if report.page.size is set to 30 and there are 300 records to be displayed, 10 reports will be generated with 30 records in each report.                                                                                                    |  |
| report.format (O)          | Allows to choose the format in which the match analysis report can be generated. By default, this value is equal to <b>all</b> , so that reports are generated in both html and csv formats. Possible values are <b>html</b> (to generate reports in html format) and <b>csv</b> (to generate reports in csv format).                                                                                                    |  |
| BulkLoad (O)               | An indicator of whether the current run will load the matched data into the database using SQL*Loader once the match process is complete. Specify <b>true</b> to load the data (the default is <b>false</b> ). To run a match analysis or just the matching process, specify <b>false</b> . (the default is <b>false</b> ). If you just run the match process, you can verify the process and then load the output of the Bulk Matcher at a later time. |  |
| standardizationMode (O)    | An indicator of whether to standardize the input data. Leave the value of the this property set to <b>true</b> . The default is <b>true</b> .                                                                                                    |  |
| deleteIntermediateDirs (O) | An indicator of whether the working directories are deleted when each process is complete. Specify <b>true</b> to delete the directories and <b>false</b> to retain the directories. The default is <b>false</b> .                                                                                                    |  |
| optimizeDuplicates (O)     | An indicator of whether to automatically merge records in the input data if they have the same system and local ID. Specify <b>true</b> to automatically merge the duplicate records. Otherwise, specify <b>false</b> . The default is <b>true</b> .                                                                                                    |  |
| rmiPort                    | This is not currently used.                                                                                                    |  |
| workingDir (R)             | The absolute path to the directory in which the IBML Tools create the working files as they progress through the processing stages. The master IBML Tool also creates the master person index image files here. If the path you specify does not exist, create it before running the IBML Tool.                                                                                                    |  |
| ftp.workingDir (O)         | The absolute path to the directory on the master processor where files are placed for distribution to the remaining IBML Tools. You only need to define this property for the master IBML Tool and only if you are running multiple IBML Tools. All other tools ignore this property.                                                                                                    |  |
| numBlockBuckets (R)        | The number of block buckets to create for the initial distribution of data blocks. Each IBML Tool works on one bucket at a time so multiple buckets are processed at once. The number of block buckets you specify depends on the number of records to process and how specific the data blocks are in the blocking query.                                                                                                    |  |
| numThreads (O)             | The number of threads to run in parallel during processing. The default is ${\bf 1}$ .                                                                                                    |  |
| numEUIDBuckets (R)         | The number of buckets the EUID assigner should place the processed records into after they have been matched and assigned an EUID.                                                                                                    |  |
| totalNoOfRecords (R)       | The total number of records being processed. This does not need to be an exact value, but needs to be greater than or equal to the exact number of records.                                                                                                    |  |

Table 2–1 (Cont.) IBML Tool Processing Properties

| <b>Property Name</b>        | Description                                                                                                    |
|-----------------------------|----------------------------------------------------------------------------------------------------|
| BucketCacheSize (O)         | The maximum bucket file size (in bytes) before splitting. Once exceeding this maximum bucket file size, a single bucket file gets splitted into multiple ones. The default value is 60,000,000.                                                                                                    |
| matchFlushSize (O)          | The maximum number of match pairs allowed in a single match file. The default value is 100,000.                                                                                                    |
| pollInterval (R)            | The number of milliseconds the IBML Tools should wait before polling the master IBML Tool for their next task.                                                                                                    |
| maxWaitTime (R)             | The maximum time for an IBML Tool to wait for the next task before giving up.                                                                                                    |
| TimeFormat (O)              | The time format used to specify all input records if any date field also has a time component.                                                                                                    |
|                             | <b>Note</b> : The date format component (without time component) for date fields are specified in the object.xml "dateformat" field.                                                                                                    |
|                             | The date time format string is composed of concatenation of dateFormat + TimeFormat field. That is, if dateformat = "mm/dd/yyyy" and TimeFormat = "hh:mm:ss", then date type fields should be: "11/02/2001 10:10:20".                                                                                                    |
| record.delimiter (R)        | The delimiter used for delimiting records in MasterImage files. Example value is \$\$\$.                                                                                                    |
| sqlldr.record.delimiter (O) | This delimiter has been deprecated. Use record.delimiter instead.                                                                                                    |
| BucketCacheSize (O)         | The maximum size of a temporary Bucket File that will be created by IBML.                                                                                                    |
|                             | The default value is 60000000. Normally any loader should be able to completely load any file bucket in memory. If there is an out of memory error from any loader, set this value to lower than 60M; and if IBML is unable to create a Bucket File smaller than 60M as reported by the IBML error message, either change the application settings or increase this property value.   |
| blockPrintSize (O)          | The property to set for IBML to print the number of matches done for each block whose size>= blockPrintSize. This is useful for Match statistics.                                                                                                    |
| loadMode (O)                | An indicator of whether to run the IBML Tool in a phase manner or start to end. By default, the value is not set or is set to <b>ENDTOEND_MODE</b> ; the IBML Tool runs in start to end mode. To run the IBML Tool in a phase manner, set the value to <b>PHASED_MODE</b> . For more information on how to run IBML in a phase manner, see Running IBML in Phase Manner on page 2-21. |
| FileTransferProtocol (O)    | In cluster mode, FileTransferProtocol is used for configuring one of the three IBML optional protocols to transfer the process files from the master to slaves. These protocols are FTP, COPY, and SHARING.                                                                                                    |
| sharedFolderLocation (O)    | A value that defines how slave node accesses the shared master working directory. You must configure this property if the value for FileTransferProtocol is set as COPY.                                                                                                    |

Table 2-1 (Cont.) IBML Tool Processing Properties

| <b>Property Name</b>       | Description                                                                                                    |
|----------------------------|----------------------------------------------------------------------------------------------------|
| isOptEuidIndexAssigner (O) | An indicator of whether the default Euid assignment or optimized Euid assignment approach is used. By default, the value is not set or is set to <b>false</b> ; the default Euid assignment approach is used for non-cluster mode. If the value is set to <b>true</b> , the optimized Euid assignment approach is used. This approach is used for a large volume of initial records with high match ratio and IBML running in cluster mode. |

 $<sup>^{1}</sup>$  (R) = Required

### FTP Server Configuration (Optional)

The processing properties described in the following table configure the connection information for the FTP server. They only need to be defined if the IBML Tools are run on multiple processors, and they only need to be defined for the slave processors.

Table 2-2 FTP Server Properties

| Property Name | Description                                                                                                    |  |
|---------------|----------------------------------------------------------------------------------------------------|--|
| ftp.server    | The name of the FTP server on the master processor.                                                                                                    |  |
| ftp.username  | The user ID to log in to the FTP server.                                                                                                    |  |
| ftp.password  | This property has been deprecated.                                                                                                    |  |
|               | <b>Note</b> : This password is not stored in the FTP Server configuration file. However, you will need to enter this value when the IBML Tool prompts you for it. |  |

#### **Cluster Synchronizer Database Configuration**

The cluster synchronizer database is used to coordinate the activities of all IBML Tools processing data. The configuration of this section must be identical for all processors.

Table 2–3 Cluster Synchronizer Database Properties

| Property Name                                                         | Description                                                                                                    |  |
|-----------------------------------------------------------------------|----------------------------------------------------------------------------------------------------|--|
| cluster.database.url                                                  | The URL for the cluster synchronizer database. The format of the URL for the Oracle database is jdbc:oracle:thin:@hostname:port:database_name                                        |  |
| cluster.database.user                                                 | The user ID to log in to the cluster synchronizer database.                                                                                                    |  |
| cluster.database.password                                             | This property has been deprecated.                                                                                                    |  |
|                                                                       | <b>Note</b> : This password is not stored in the Cluster Synchronizer Database configuration file. However, you will need to enter this value when the IBML Tool prompts you for it. |  |
| cluster.database.jdbc.driver   The name of the database driver class. |                                                                                                    |  |

### SQL\*Loader Configuration

The SQL\*Loader properties are only used if you use SQL\*Loader to load the bulk data into the master person index database after it has gone through match processing and EUID assignment.

<sup>&</sup>lt;sup>2</sup> (O) = Optional

Table 2–4 SQL\*Loader Property

|                      | • •                                                                                                    |  |
|----------------------|----------------------------------------------------------------------------------------------------|--|
| <b>Property Name</b> | Description                                                                                                    |  |
| sqlldr.userid        | The connection descriptor for the master person index database. When specifying the value for sqlldr.userid, use the format:                                                                                                    |  |
|                      | For Windows: property name="sqlldr.userid" value="< <i>user</i> >/%1@< <i>dbname</i> >" /                                                                                                    |  |
|                      | For UNIX and Linux: property name="sqlldr.userid" value="< <i>user</i> >/\$1@< <i>dbname</i> >" /                                                                                                    |  |
|                      | <b>Note</b> : Here <i><user></user></i> refers to the database user name; <i><dbname></dbname></i> refers to the database SID. Enter %1 for Windows and \$1 for UNIX and Linux. For example, property name="sqlldr.userid" value="person/%1@mpi" / |  |
|                      | <b>Caution</b> : Do not store the sqlldr.userid password in the SQL*Loader configuration file.                                                                                                    |  |

### **Data Reader Configuration**

This section defines the data reader to use, the location of the input file, and any parameters. You can define a custom data reader to read data into the Bulk Matcher if you are not using the data file output by the Data Cleanser or if your data is formatted differently than the default data reader requires. For more information about the default data reader's requirements, see Required Format for Flat Data Files on page 1-7. You define the custom reader in Java, and then specify the class and configure the reader using the elements and attributes in Table 2-5. You only need to configure the data reader for the master IBML Tool.

Table 2-5 **Custom Data Reader Configuration Elements and Attributes** 

| Element | Attribute       | Parameter | Description                                                                                                    |
|---------|-----------------|-----------|----------------------------------------------------------------------------------------------------|
| bean    | -               | -         | A definition for one data reader. This element includes the following elements and attributes.                                                                                                    |
|         | id              | -         | A unique name for the data reader.                                                                                                    |
|         | class           | -         | The Java class to implement for the data reader. The default data reader is com.sun.mdm.index.dataobject.DataObjectFileReader. This reader can access flat file data in the format described in Required Format for Flat Data Files on page 1-7.                                                                       |
|         |                 |           | To read multiple files from a directory, set the parameter as com.sun.mdm.index.dataobject.DataObjectDirReader.                                                                                                    |
|         |                 |           | Any custom reader should implement interface com.sun.mdm.index.dataobject.DataObjectReader.                                                                                                    |
|         | singleton       | -         | An indicator of whether to use the singleton pattern for the data reader class.                                                                                                    |
|         | constructor-arg | -         | A parameter for the data object reader.                                                                                                    |
|         |                 |           | For a single file input, the reader accepts two parameters. The first parameter has a type of java.lang.String and specifies the location of the input file. The second parameter has a type of boolean and indicates whether the input file contains delimiters. Specify <b>true</b> if the file contains delimiters. |
|         |                 |           | To read multiple files from a designated directory, the reader accepts only one parameter. This parameter has a type of java.io.File and specifies the location of the designated directory.                                                                                                    |
|         |                 |           | <b>Note</b> : Only one data object reader must be included in the configuration file.                                                                                                    |
|         |                 | type      | The data type of the parameter value.                                                                                                    |
|         |                 | value     | The value for the parameter.                                                                                                    |

### Initial Bulk Match and Load Tool Logging Properties

The configuration file for the logging properties, logging.properties, defines how much information is logged while the IBML Tools are running. By default, logging is set to display INFO level messages and above on both the console and in a log file.

The following table lists and describes the default properties for the configuration file, but you can add new properties based on the log handlers you use. For more information about log handlers and the properties for each, see the Javadocs for the java.util.logging package.

Table 2–6 IBML Tool Logging Properties

| Property Name                              | Description                                                                                                    |
|--------------------------------------------|----------------------------------------------------------------------------------------------------|
| handlers                                   | A list of log handler classes to use, such as java.util.logging.FileHandler and java.util.logging.ConsoleHandler. Each handler you define needs to be configured according to the properties defined for the class.                                                                                                    |
| level                                      | The logging level to use. By default, this is set to INFO level logging.                                                                                                    |
| java.util.logging.FileHandler.pattern      | The name and location of the log files that are generated. By default, the files are located in the directory where you extracted the IBML Tools in the logs subdirectory. The files are named loader#.log, where # is an integer that is incremented each time a new log file is created. The log file with the lowest number is the most recent. |
| java.util.logging.FileHandler.limit        | The maximum number of bytes to write to any one log file.                                                                                                    |
| java.util.logging.FileHandler.count        | The number of output files to cycle through.                                                                                                    |
| java.util.logging.FileHandler.formatter    | The name of the Java class used to format the log file. The IBML Tool provides a formatting class, com.sun.mdm.index.loader.log.LogFormatter, but you can define your own.                                                                                                    |
| java.util.logging.ConsoleHandler.level     | The level at which information is logged on the console.                                                                                                    |
| java.util.logging.ConsoleHandler.formatter | The name of the Java class used to format the log information on the console. By default, the IBML Tool uses java.util.logging.SimpleFormatter, but you can define your own.                                                                                                    |

### Performing a Match Analysis (Optional)

Before you perform the actual data matching, you can perform match analyses on a subset of the data to be loaded to determine whether the various components of the match process are configured correctly. This analysis can show whether the data blocks defined for the blocking query are returning too many or too few records and whether certain fields in the match string are inaccurately skewing the composite match weight. You can also use this analysis to determine whether the duplicate and match threshold are correct.

This is an iterative process, and you might need to run through the analysis several times before you are satisfied that the match and query configuration is optimized for your data set.

Perform the following steps to analyze the data for matching:

- Running the Bulk Matcher in Analysis Mode on page 2-12
- Reviewing the Match Analysis Results on page 2-13
- Reconfiguring the Matching Logic on page 2-14

### Running the Bulk Matcher in Analysis Mode

When you run the Bulk Matcher in analysis mode, use a representative sample of the actual data you are loading into the master person index database. You do not need to run the entire set of input records through the analysis.

**Caution:** If you are **rerunning** the Bulk Matcher in analysis mode, make sure to truncate the cluster synchronizer database tables first. Otherwise, unique constraint errors occur and the run fails. To truncate the tables, run cluster-truncate.sql against the cluster synchronizer database.

#### To Run the Bulk Matcher in Analysis Mode

Before beginning, complete the steps under Configuring the Initial Bulk Match and Load Tool on page 2-3.

- 1. For each IBML Tool, open initial-bulk-loader-config.xml (located in the IBML Tool home directory in the conf subdirectory).
- **2.** Set the matchAnalyzerMode property to **true**, and verify the remaining property settings.
- Save and close the file.
- To configure and run the match analysis, perform one of the following.

If the master loader is running on Windows:

- Navigate to the master IBML Tool home directory and open run-initial-bulk-loader.bat for editing.
- Change the value of the **JDBC\_JAR\_PATH** variable in the first line to the location and name of the database driver for the master index database platform; for example, **set JDBC\_JAR\_PATH=C:\oracle\jdbc\lib\ojdbc7.jar**.
- Close and save the file.
- d. Double-click run-initial-bulk-loader.bat or type run-loader from a command line.

If the master loader is running on UNIX:

- Navigate to the master IBML Tool home directory and open run-initial-bulk-loader.sh for editing.
- Change the value of the JDBC\_JAR\_PATH variable in the first line to the location and name of the database driver for the master index database platform; for example, export JDBC\_JAR\_PATH=\${oracle\_ home}/jdbc/lib/ojdbc7.jar.

- **c.** Close and save the file.
- Type sh run-initial-bulk-loader.sh at the command line.
- Examine the log files to be sure no errors occurred during the analysis.

Continue to Reviewing the Match Analysis Results on page 2-13

### Reviewing the Match Analysis Results

The output of the Bulk Matcher when run in analysis mode is a html or csv file with a list of records that were automatically matched to each other (assumed matches) from the data set you analyzed. The report displays the matching weight given to each field, so you can analyze the value and accuracy of each field for matching as well as the agreement and disagreement weights (or u-probabilities and m-probabilities) defined in the matching configuration file of the master person index application.

The name of each match field is listed as column headers, the values for those fields in the two assumed match records are listed as two consequent rows, and the composite match weight and the weight for each field are listed in the third row. The Match Score column provides the composite match weight for the record set.

Figure 2-1 Match Analysis Report Excerpt - HTML

#### **OHMPI 4.0**

#### Person Weight Analysis Report

Total Match Record Pairs: 83 Match Threshold: 36.4

Match Record Pairs: 1 ~ 83

Date: 2016/02/06 Potential Threshold: 3.9

| Record<br>Number |        | Localid   | Person.FirstName_Std | Person.LastName_Std | Person.DOB | Person.Address[*].AddressLine1_StName | Person.Address[*].AddressLine1_HouseNo | Match<br>Score |
|------------------|--------|-----------|----------------------|---------------------|------------|---------------------------------------|----------------------------------------|----------------|
| 1                | AAA    | 532283340 | LOUISE               | SANDERS             | 1931/07/18 | ASOTIN                                | 3533                                   |                |
|                  | AAA    | 532283348 | LOUISE               | SANDERS             | 1931/07/18 | ASOTIN                                | 3533                                   |                |
|                  | Weight |           | 10.0                 | 10.0                | 10.0       | 11.0                                  | 11.0                                   | 57.0           |
|                  |        |           |                      |                     |            |                                       |                                        |                |
| 2                | AAA    | 543203014 | VIOLET               | HEACOCK             | 1926/02/14 | TACOMA                                | 760                                    |                |
|                  | AAA    | 543203041 | VIOLET               | HEACOCK             | 1926/02/14 | TACOMA                                | 760                                    |                |
|                  | Weight |           | 10.0                 | 10.0                | 8.75       | 11.0                                  | 11.0                                   | 55.75          |
|                  |        |           |                      |                     |            |                                       |                                        |                |
|                  | AAA    | 532142976 | MARY                 | WALSH               | 1920/04/29 | 34th                                  | 3733                                   |                |
| 3                | AAA    | 532142996 | MARY                 | WALSH               | 1920/04/29 | 34th                                  | 3733                                   |                |
|                  | Weight |           | 10.0                 | 10.0                | 7.5        | 11.0                                  | 11.0                                   | 54.5           |

Figure 2-2 Match Analysis Report Excerpt - CSV

| OHMPI 4.0                     |            |          |                      |                     |            |                                       |                                        |            |
|-------------------------------|------------|----------|----------------------|---------------------|------------|---------------------------------------|----------------------------------------|------------|
| Person Weight Analysis Report |            |          |                      |                     |            |                                       |                                        |            |
| Total Match Record Pairs: 83  |            |          |                      |                     |            |                                       |                                        |            |
|                               |            |          |                      |                     |            |                                       |                                        |            |
| Match Record Pairs: 1 ~ 83    |            |          |                      |                     |            |                                       |                                        |            |
| Date: 2016/02/06              |            |          |                      |                     |            |                                       |                                        |            |
| Match Threshold: 36.4         |            |          |                      |                     |            |                                       |                                        |            |
| Potential Threshold: 3.9      |            |          |                      |                     |            |                                       |                                        |            |
| Record Number                 | Systemcode | Localid  | Person.FirstName_Std | Person.LastName_Std | Person.DOB | Person.Address[*].AddressLine1_StName | Person.Address[*].AddressLine1_HouseNo | MatchScore |
|                               | AAA        | 5.32E+08 | LOUISE               | SANDERS             | 1931/07/18 | ASOTIN                                | 3533                                   |            |
|                               | AAA        | 5.32E+08 | LOUISE               | SANDERS             | 1931/07/18 | ASOTIN                                | 3533                                   |            |
|                               | Weight     |          | 10                   | 10                  | 10         | 11                                    | 11                                     | . 57       |
|                               | 2 AAA      | 5.43E+08 | VIOLET               | HEACOCK             | 1926/02/14 | TACOMA                                | 760                                    | )          |
|                               | AAA        | 5.43E+08 | VIOLET               | HEACOCK             | 1926/02/14 | TACOMA                                | 760                                    | )          |
|                               | Weight     |          | 10                   | 10                  | 8.75       | 11                                    | 11                                     | . 55.75    |
|                               | 3 AAA      | 5.32E+08 | MARY                 | WALSH               | 1920/04/29 | 34th                                  | 3733                                   |            |
|                               | AAA        | 5.32E+08 | MARY                 | WALSH               | 1920/04/29 |                                       | 3733                                   |            |
|                               | Weight     |          | 10                   | 10                  |            |                                       | 11                                     | 54.5       |

The csv format of the report does not provide a formatted view. To view the report in a better format (in Microsoft Excel), perform the following steps:

- home>/loader-generated/loader/conf directory.
- Double-click on the weight-analysis.xltm file. If a Security Warning message appears, click **Enable Content**.
- Click Select CSV File.
- Browse and select the generated match analysis csv file from the cproject\_ home>/loader-generated/loader/reports directory.
- Click View Weight Analysis Report.

The formatted report appears in the weight-analysis worksheet.

**OHMPI 4.0** Person Weight Analysis Report Total Match Record Pairs: 83 Match Record Pairs: 1 ~ 83 Date: 2016/02/06 Potential Threshold: 3.9 532283340 LOUISE 1931/07/18 ASOTIN AAA 532283348 LOUISE SANDERS 1931/07/18 ASOTIN 3533 57 10 AAA 543203014 VIOLET HEACOCK 1926/02/14 TACOMA 760 543203041 VIOLET HEACOCK 1926/02/14 TACOMA 10 Weight 10 8.75 11 55.75 ддд 532142976 MARY WALSH 1920/04/29 34th 3733 1920/04/29 34th

Figure 2–3 Match Analysis Report Excerpt - Formatted CSV

10

After you perform the steps under Running the Bulk Matcher in Analysis Mode on page 2-12, complete the analysis by using the information in the match analysis report to perform the following steps:

11

54.5

- Look for records that are assumed matches but should not be. This might indicate that the match threshold is set too low for the number of match fields or that one or more fields are given too much weighting relevance.
- Verify that fields that uniquely identify records, such as a social security number, are given a higher weight when they match.
- Verify that null fields are being handled correctly.

10

If the assumed match records with the lowest composite match weights are definite matches of one another, the match threshold might be set too high. You can set the match threshold lower and run another match analysis.

After you complete your analysis, you can reconfigure the matching logic as described in Reviewing the Match Analysis Results on page 2-13 and then rerun the analysis. If your analysis shows that the matching configuration is correct and does not require any more changes, continue to Running the Bulk Match and the Bulk Load in Two Steps on page 2-17. If the matching configuration is correct, make sure to update the master person index application to match the new configuration.

### Reconfiguring the Matching Logic

Weight

If the results of the match analysis show that you need to modify the query, thresholds, or match string, you can make the changes to the IBML Tool configuration file and run the Bulk Matcher again to analyze the new settings. Once you are satisfied with the

new settings, you need to update the master person index application configuration accordingly.

### To Reconfigure the Matching Logic

- Complete the match analysis, as described under Reviewing the Match Analysis Results on page 2-13.
- **2.** In the directory where the IBML Tool is located, open conf/initial-bulk-loader-config.xml.
- To modify the match and duplicate thresholds for match analysis, enter new values for the duplicateThreshold and matchThreshold elements.
- To modify the blocking query for match analysis, modify the query builder section (described in Initial Bulk Match and Load Tool Blocking Query Configuration on page 2-5).
- To modify the match string for match analysis, modify the MatchingConfig section (described in Initial Bulk Match and Load Tool Match String Configuration on page 2-5).
- Run the match analysis again, as described in Running the Bulk Matcher in Analysis Mode on page 2-12

After you run the analysis for the final time, continue to Running the Bulk Match and the Bulk Load in Two Steps on page 2-17.

**Caution:** When you complete the analysis and have made the final modifications to the blocking query, matching string, and match thresholds, be sure to modify the master person index application so the processing is identical. The match string is defined in mefa.xml, the thresholds are defined in master.xml, and the blocking query is defined in query.xml. You can copy the configuration from initial-bulk-loader-config.xml directly into these files.

# Running the Bulk Match and Bulk Load in One Step (SQL\*Loader Only)

**Note:** This procedure includes steps that were updated for Java CAPS Release 6 Update 1. The variable JDBC\_JAR\_PATH was previously ORACLE JDBC JAR, and wasn't present in all files.

After you perform the match analysis and are satisfied with the matching logic configuration, you can either run the match process alone, or you can run the match and load processes together if you are using SQL\*Loader to load the data. SQL\*Loader can only be used on an Oracle Healthcare Master Person Index database.

**Note:** If desired, you can also perform this task using two steps. See Running the Bulk Match and the Bulk Load in Two Steps on page 2-17 for the procedures.

### To Run the Bulk Match and Bulk Load in One Step

1. Complete the steps under Performing a Match Analysis (Optional) on page 2-11.

- 2. From the master IBML Tool home/scripts directory, run cluster-truncate.sql against the cluster synchronizer database.
- 3. For each IBML Tool, open initial-bulk-loader-config.xml (located in the IBML Tool home directory in the conf subdirectory).
- **4.** Set the matchAnalyzerMode property to **false** and the BulkLoad property to **true**.
- 5. Define the **SQL\*Loader property** described in SQL\*Loader Configuration on page 2-11.
- **6.** Verify that the rest of the properties are configured correctly, and then save and close the file.
- **7.** To generate the loader scripts, perform one of the following.

If the master loader is running on Windows:

- **a.** Navigate to the master IBML Tool home directory and open **generate-sql-loader.bat** for editing.
- **b.** Change the value of the **JDBC\_JAR\_PATH variable** in the first line to the location and name of the database driver for the master index database platform; for example, set JDBC\_JAR\_PATH=C:\oracle\jdbc\lib\ojdbc7.jar.
- **c.** Close and save the file.
- **d.** Double-click **generate-sql-loader.bat** or type generate-sql-loader from a command line.

If the master loader is running on UNIX:

- Navigate to the master IBML Tool home directory and open **sh generate-sql-loader.sh** for editing.
- **b.** Change the value of the **JDBC\_JAR\_PATH variable** in the first line to the location and name of the database driver for the master index database platform; for example, **set JDBC\_JAR\_PATH=C:\oracle\jdbc\lib\ojdbc7.jar**.
- **c.** Close and save the file.
- **d.** Type sh generate-sql-loader.sh at the command line. A new directory named sqlldr is created in the working directory.
- **8.** For UNIX only, modify the permissions for the shell scripts in the new sqlldr directory by running the following command:

#### chmod u+x \*.sh

- **9.** In the master IBML Tool home/scripts directory, run **cluster-truncate.sql** against the master index database to clear the cluster synchronizer tables.
- **10.** In the project folder, navigate to project\_home/src/DatabaseScript, and run drop-index.sql to the domain-relevant indexes.
- **11.** To configure and run the load process, perform one of the following.

If the master loader is running on Windows:

- **a.** Navigate to the master IBML Tool home directory and open run-initial-bulk-loader.bat for editing.
- **b.** Change the value of the **JDBC\_JAR\_PATH variable** in the first line to the location and name of the database driver for the master index database platform; for example, **set JDBC\_JAR\_PATH=C:\oracle\jdbc\lib\ojdbc7.jar**.
- **c.** Close and save the file.

**d.** Double-click **run-initial-bulk-loader.bat** or type run-loader from a command

If the master loader is running on UNIX:

- Navigate to the master IBML Tool home directory and open run-initial-bulk-loader.sh for editing.
- **b.** Change the value of the **JDBC\_JAR\_PATH** variable in the first line to the location and name of the database driver for the master index database platform; for example, export JDBC\_JAR\_PATH=\${oracle\_ home}/jdbc/lib/ojdbc7.jar.
- Close and save the file.
- Type sh run-initial-bulk-loader.sh at the command line.
- **12.** Examine the log files to be sure no errors occurred during the match process, and check the files located in the masterIndex folder of your working directory to be sure all tables were populated.

**Note:** If for any reason you need to stop and restart this process, run truncate.sql in the sqlldr directory against the master index database before restarting the process.

**13.** In the project folder, navigate to project\_home/src/DatabaseScript, and run create-index.sql to reinstate the dropped domain-relevant indexes.

# Running the Bulk Match and the Bulk Load in Two Steps

The following procedures provide the steps to run the bulk match and the bulk load in two steps:

- Running the Bulk Match and Preparing for Loading on page 2-17
- Loading the Matched Data Into the Master Person Index Database on page 2-19

**Note:** If desired, you can run the bulk match and bulk load in one step. See Running the Bulk Match and Bulk Load in One Step (SQL\*Loader Only) on page 2-15 for the procedure.

### Running the Bulk Match and Preparing for Loading

After you perform the match analysis and are satisfied with the matching logic configuration, you are ready to match the full set of data to be loaded into the master person index database.

You can run the Bulk Matcher and the Bulk Loader all in the same step. For instructions, see Running the Bulk Match and Bulk Load in One Step (SQL\*Loader Only) on page 2-15.

#### To Perform the Bulk Match

Before beginning, complete the steps under Performing a Match Analysis (Optional) on page 2-11.

1. From the master IBML Tool home/scripts directory, run **cluster-truncate.sql** against the cluster synchronizer database.

- 2. For each IBML Tool, open initial-bulk-loader-config.xml (located in the IBML Tool home directory in the conf subdirectory).
- **3.** Set the matchAnalyzerMode property to **false**, and set the Bulk Load to **false**.
- **4.** Verify that the rest of the properties are configured correctly, and then save and close the file.
  - For information about the configurable properties, see Setting Up Initial Bulk Match and Load Tool Configuration Properties on page 2-4.
- **5.** To configure and run the match process, perform one of the following.
  - If the master loader is running on Windows:
  - Navigate to the master IBML Tool home directory and open run-initial-bulk-loader.bat for editing.
  - **b.** Change the value of the **JDBC\_JAR\_PATH variable** in the first line to the location and name of the database driver for the master person index database platform; for example, **set JDBC\_JAR\_PATH=C:\oracle\jdbc\lib\ojdbc7.jar**.
  - **c.** Close and save the file.
  - d. Double-click run-initial-bulk-loader.bat or type run-loader from a command line.

If the master loader is running on UNIX:

- **a.** Navigate to the master IBML Tool home directory and open run-initial-bulk-loader.sh for editing.
- **b.** Change the value of the JDBC\_JAR\_PATH variable in the first line to the location and name of the database driver for the master person index database platform; for example, export JDBC\_JAR\_PATH=\${oracle\_ home}/jdbc/lib/ojdbc7.jar.
- **c.** Close and save the file.
- **d.** Type sh run-initial-bulk-loader.sh at the command line.
- **6.** Examine the log files in the logs directory of the IBML Tool home directory to verify that no errors occurred during the match process.
- 7. Examine the files located in the masterindex folder of your working directory to be sure all tables were populated.

Figure 2–4 Master Person Index Image Files

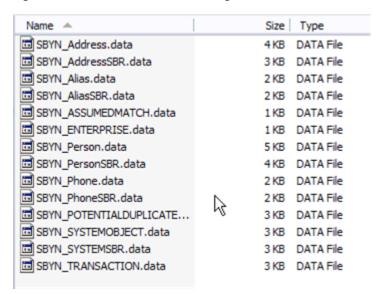

If you configured the IBML Tool to keep the temporary folders in the working directory, you can examine the blocking, EUID, and match files for additional verification.

Figure 2–5 IBML Tool Working Directory

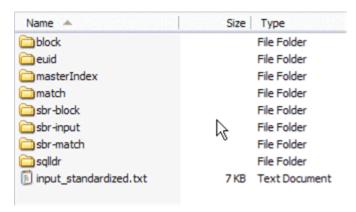

To load the data into the master person index database, see Loading the Matched Data Into the Master Person Index Database on page 2-19.

### Loading the Matched Data Into the Master Person Index Database

The IBML Tool uses the SQL\*Loader to load the master data images generated by the Bulk Matcher into the Oracle database.

To load the matched data into your master person index database, see Loading Matched Data Using SQL\*Loader on page 2-20.

### Loading Matched Data Using SQL\*Loader

**Note:** This procedure includes steps that were updated for Java CAPS Release 6 Update 1. The variable JDBC\_JAR\_PATH was previously ORACLE\_JDBC\_JAR, and wasn't present in all files.

Use SQL\*Loader to load the matched data into the database.

#### To Load Matched Data Using SQL\*Loader

- Complete the steps under Running the Bulk Match and the Bulk Load in Two Steps on page 2-17.
- From the master IBML Tool home/scripts directory, run cluster-truncate.sql against the cluster synchronizer database.
- For each IBML Tool, open initial-bulk-loader-config.xml (located in the IBML Tool home directory in the conf subdirectory).
  - a. Define the SQL\*Loader property as described in SQL\*Loader Configuration on page 2-9.
  - **b.** Save and close the file.
- To generate the loader script, perform one of the following.

If the master loader is running on Windows:

- **a.** Navigate to the master IBML Tool home directory and open generate-sql-loader.bat for editing.
- **b.** Change the value of the **JDBC\_JAR\_PATH** variable in the first line to the location and name of the database driver for the master person index database platform; for example, set JDBC\_JAR\_PATH=C:\oracle\jdbc\lib\ojdbc7.jar.
- Close and save the file.
- Double-click generate-sql-loader.bat or type generate-sql-loader from a command line.

If the master loader is running on UNIX:

- Navigate to the master IBML Tool home directory and open sh **generate-sql-loader.sh** for editing.
- Change the value of the **JDBC\_JAR\_PATH** variable in the first line to the location and name of the database driver for the master person index database platform; for example, export JDBC\_JAR\_PATH=\${oracle\_ home}/jdbc/lib/ojdbc7.jar.
- **c.** Close and save the file.
- **d.** Type sh generate-sql-loader.sh at the command line. A new directory named sqlldr is created in the working directory.
- In the master IBML Tool home/scripts directory, run cluster-truncate.sql against the master person index database to clear the cluster synchronizer tables.
- In the project folder, navigate to project\_home/src/DatabaseScript, and run drop-index.sql to the domain-relevant indexes.
- **7.** In the sqlldr directory, perform one of the following:

- On Windows, double-click bulk\_loader.bat or type bulk\_loader.bat from a command line.
- On UNIX, type sh bulk\_loader.sh at the command line.
- After the data is loaded, close any command prompts that were left open by the process and examine the SQL\*Loader log files located in the sqlldr/log directory to ensure there were no errors during processing.

**Note:** Any records that contained bad data and were not inserted into the master person index database are written to the sqlldr/bad directory. Any records that contained bad data and were discarded are written to the sqlldr/discard directory.

In the project folder, navigate to project\_home/src/DatabaseScript, and run create-index.sql to reinstate the dropped domain-relevant indexes.

# Running IBML in Phase Manner

By default, the IBML runs in the start to end mode (loadMode value is set to ENDTOEND MODE). In this process, if any immediate sub-process fails, you need to clean up the working folders, reset the database tables, and start the entire process over again.

When you run IBML in a phase manner, the entire process is divided into the following five phases, and you run each of the phase manually in sequence:

- **BLOCK DISTRIBUTION**
- RECORD\_MATCHING
- EUID\_ASSIGNMENT
- MASTER INDEX CREATION
- POTENTIAL\_DUPLICATE\_CREATION

If execution of a phase fails, you can restart the phase without going back to the very begin to start over. Restarting a phase automatically cleans up the relevant working folders and data, and resets the database IBML synchronization tables.

For running IBML in a phase manner, execute the following command for each of the five phases in sequence from the IBML command line:

- For Windows, run-loader.bat <phase\_name>
- For UNIX and Linux, run-loader.sh <phase\_name>